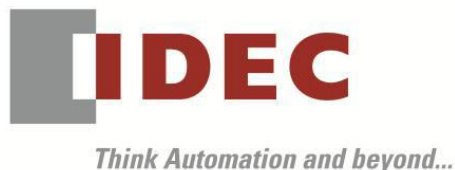

編號:T-2019045 發行:2019 年 12 月

## 軟體重要通知

### SW1A 型 Automation Organizer (WindO/I-NV4)

茲因 SW1A 型 Automation Organizer 內收錄的 WindO/I-NV4 發生以下 4 件異常現象,請使用該軟 體的顧客,確認下述的異常內容後,採取對策。造成困擾深感抱歉,敬請見諒。

#### ■ 現象

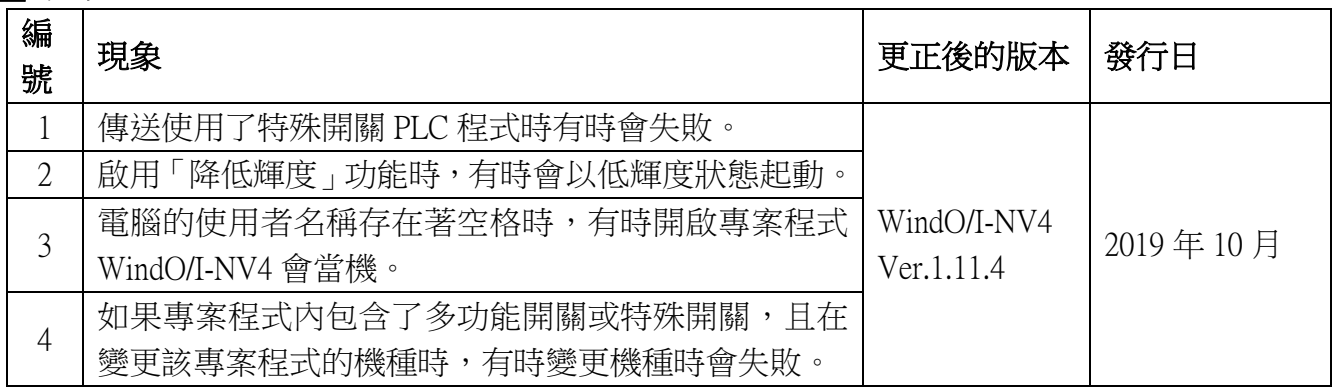

## ■ 長久對策‧對應方式

SW1A 型 Automation Organizer Ver.3.16.2 內所收錄的新版軟體即可對應。

- $\Box$  WindO/I-NV4 Ver.1.11.4
- □ HG5G/4G/3G/2G-V 型 可程式人機介面 系統軟體 Ver.4.68
- □ HG4G/3G 型 可程式人機介面 系統軟體 Ver.4.68
- □ HG2G-5F 型 可程式人機介面 系統軟體 Ver.4.68
- □ HG2G-5T 型 可程式人機介面 系統軟體 Ver.4.68
- □ HG1G 型 可程式人機介面 系統軟體 Ver.4.68
- □ HG1P 型 可程式人機介面 系統軟體 Ver.4.68

請從敝公司網站下載上述版本或比上述版本更新的安裝檔(「10\_Automation Organizer 升級版軟 體」),下載後請進行安裝,將軟體升級為最新版。謝謝。

#### <http://tw.idec.com/zht/download/search.aspx?category=&tab=software>

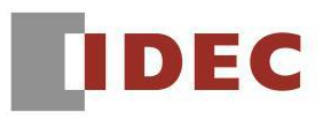

֧֦֖֖֚֚֚֞֝֬

請按照下圖的圖 1,透過 WindO/I-NV4 的 [ 系統情報(Target infomation) ] 畫面來確認您手邊的可 程式人機介面所使用的系統軟體的版本。

步驟:點擊 WindO/I-NV4 的[Online]標籤內的[系統情報(Target infomation)]按鈕。

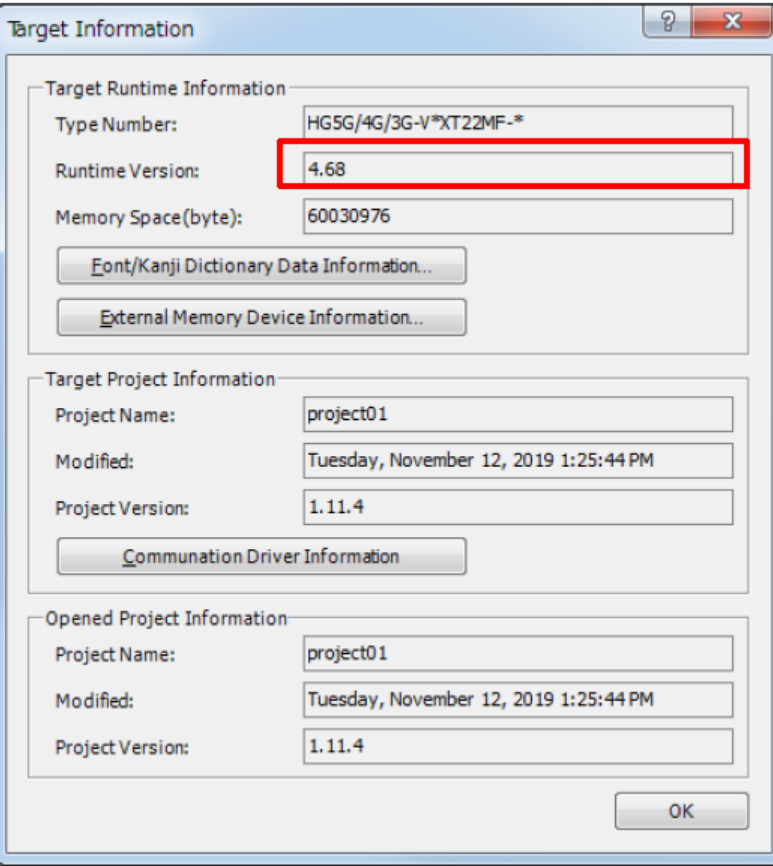

圖 序-1: [系統情報(Target infomation)]畫面

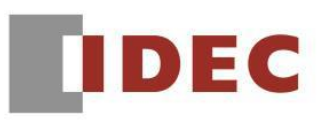

#### ■ 現象 1

### 【對象製品】

- $\Box$  WindO/I-NV4 Ver.1.11.1~ Ver.1.11.3
- □ HG5G/4G/3G/2G-V 型 可程式人機介面 系統軟體 Ver.4.65~Ver.4.67
- □ HG4G/3G 型 可程式人機介面 系統軟體 Ver.4.63~Ver.4.67
- □ HG2G-5F 型 可程式人機介面 系統軟體 Ver.4.63~Ver.4.67
- □ HG2G-5T 型 可程式人機介面 系統軟體 Ver.4.63~Ver.4.67
- □ HG1G 型 可程式人機介面 系統軟體 Ver.4.63~Ver.4.67
- □ HG1P 型 可程式人機介面 系統軟體 Ver.4.63~Ver.4.67
	- (Automation Organizer Ver.3.15.1~Ver.3.16.1)
	- ‧產品型號: SW1A 型 ※自敝公司網站下載的軟體也屬於本次的異常對象。

使用上述版本的軟體時,以下的機種會發生異常現象。

- □ HG5G/4G/3G/2G-V 型 可程式人機介面
	- ‧HG5G-VFXT22MF-B
	- ‧HG4G-VCXT22MF-B
	- ‧HG3G-VAXT22MF-\*、HG3G-V8XT22MF-\*
	- ‧HG2G-V5FT22TF-\*
- □ HG4G/3G 型 可程式人機介面
	- ‧HG4G-CJT22TF-B, HG4G-CJT22MF-B
	- ‧HG3G-AJT22TF-\*, HG3G-AJT22MF-\*, HG3G-8JT22TF-\*, HG3G-8JT22MF-\*
- □ HG2G-5F 型 可程式人機介面
	- ‧HG2G-5FT22TF-\*
- □ HG2G-5T 型 可程式人機介面 ‧HG2G-5TN22TF-\*, HG2G-5TT22TF-\*
- □ HG1G 型 可程式人機介面
	- HG1G-4VT22TF-\*
- □ HG1P 型 可程式人機介面
	- HG1P-ST32YBFH-B0
	- ‧HG1P-ST32ZBFH-B0

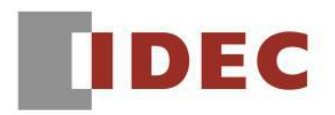

### 【現象 1】

符合以下任一條件時,雖然特殊開關為 ON,但是無法開始傳送 PLC 程式。

條件 1:將特殊開關的介面指定為「乙太網路」然後執行。

條件 2:HG5G/4G/3G/2G-V 型將特殊開關的介面指定為「COM2(RS422/485)」然後執行。

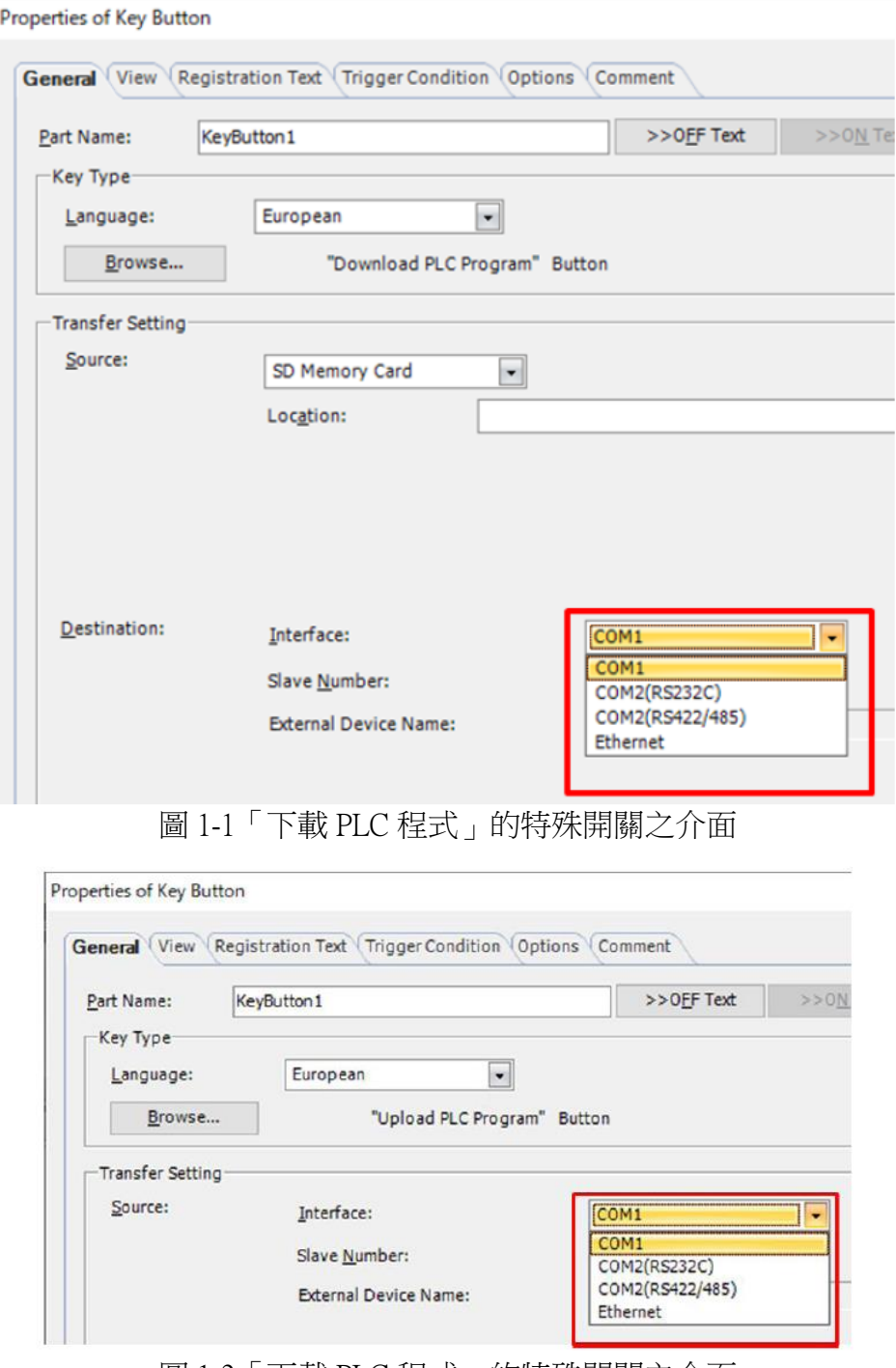

圖 1-2「下載 PLC 程式」的特殊開關之介面

#### 【暫時的對策】

無暫時的對策。請按照本通知函第一頁所記載的對應方式作為永久對策。

(第 4 頁/共 8 頁)

台灣和泉電氣股份有限公司

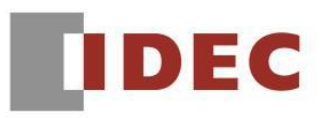

#### █ 現象 2

#### 【對象製品】

- □ WindO/I-NV4 Ver.1.11.1~ Ver.1.11.3
- □ HG5G/4G/3G/2G-V 型 可程式人機介面 系統軟體 Ver.4.65~Ver.4.67 (Automation Organizer Ver.3.15.1~Ver.3.16.1)
	- ‧產品型號: SW1A 型 ※自敝公司網站下載的軟體也屬於本次的異常對象。
- 使用上述版本的軟體時,以下的機種會發生異常現象。
	- □ HG5G/4G/3G/2G-V 型 可程式人機介面
		- ‧HG5G-VFXT22MF-B
		- ‧HG4G-VCXT22MF-B
		- ‧HG3G-VAXT22MF-\*、HG3G-V8XT22MF-\*
		- ‧HG2G-V5FT22TF-\*

## 【現象 2】

HG5G/4G/3G/2G-V 型的使用周圍溫度變高時,會透過降低被光燈的輝度來抑制製品內部的溫度 上升。透過 HG5G/4G/3G/2G-V 型的〔專案設定〕對話窗內的〔降低輝度〕功能來降低背光燈輝 度時,若在一分鐘後才切斷電源的話,則下次送電起動時仍然會以低輝度的狀態起動。

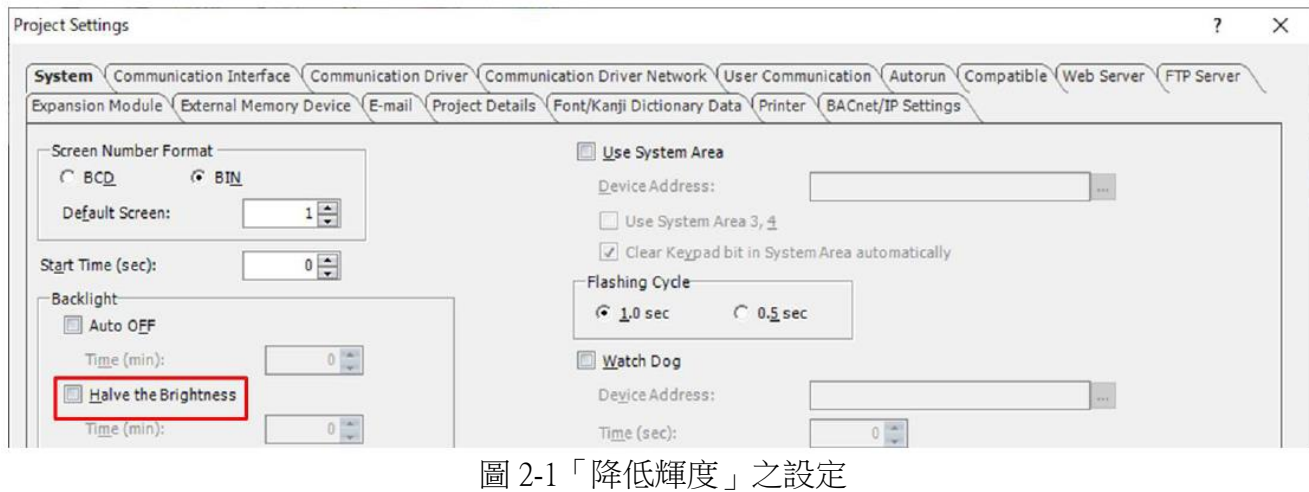

# 【暫時的對策】

無暫時的對策。請按照本通知函第一頁所記載的對應方式作為永久對策。

T-2019045

# **IDEC**

## █ 現象 3

## 【對象製品】

 $\Box$  WindO/I-NV4 Ver.1.11.1~ Ver.1.11.3 (Automation Organizer Ver.3.15.1~Ver.3.16.1) ‧產品型號: SW1A 型 ※自敝公司網站下載的軟體也屬於本次的異常對象。

使用上述版本的軟體時,以下的機種會發生異常現象。

- □ HG5G/4G/3G/2G-V 型 可程式人機介面
	- ‧HG5G-VFXT22MF-B
	- ‧HG4G-VCXT22MF-B
	- ‧HG3G-VAXT22MF-\*、HG3G-V8XT22MF-\*
	- ‧HG2G-V5FT22TF-\*

【現象 3】電腦的使用者名稱存在著空格時,則當開啟機種為 HG5G/4G/3G-V 型或 HG2G-V 型的 專案程式時,有時 WindO/I-NV4 會當機。

電腦的使用者名稱可以從 Windows OS 的〔控制台〕>〔使用者帳號〕>〔使用者帳號管理〕>〔使 用者帳號〕的視窗內確認。

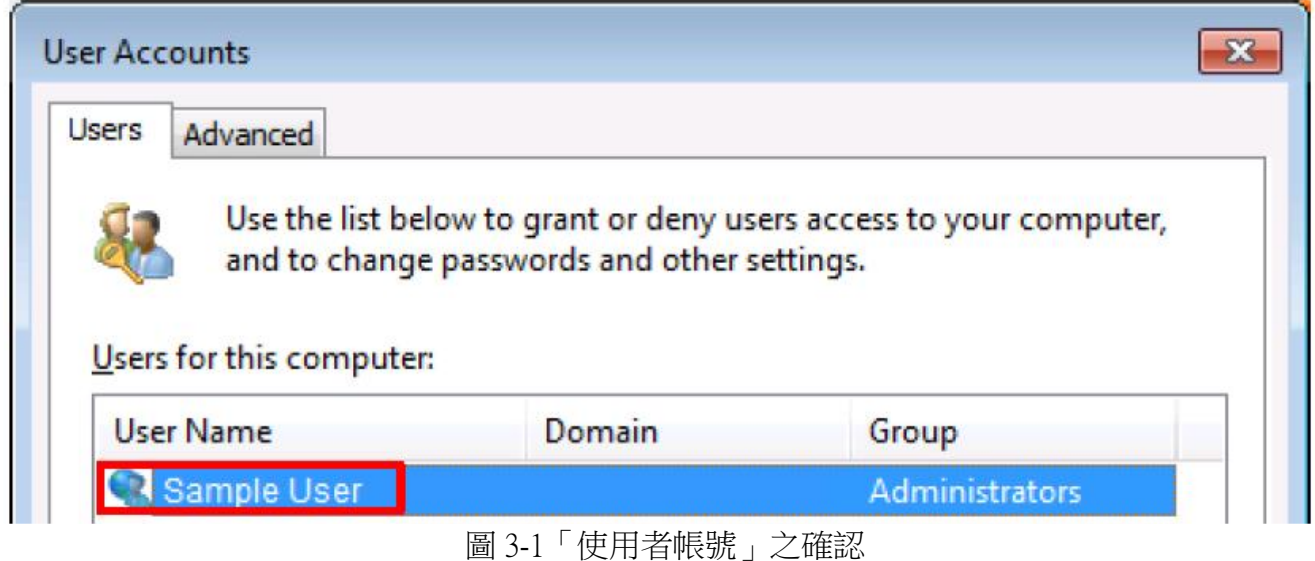

# 【暫時的對策】

起動 WindO/I-NV4,重新製作機種為機種為 HG5G/4G/3G-V 型或 HG2G-V 型的專案程式。然後請從〔開啟〕 的視窗來開啟專案程式。

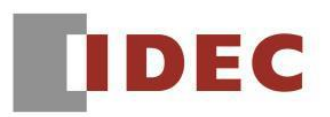

#### █ 現象 4

## 【對象製品】

- $\Box$  WindO/I-NV4 Ver.1.11.1~ Ver.1.11.3 (Automation Organizer Ver.3.15.1~Ver.3.16.1) ‧產品型號: SW1A 型
	- ※自敝公司網站下載的軟體也屬於本次的異常對象。
- 使用上述版本的軟體時,以下的機種會發生異常現象。
	- □ HG5G/4G/3G/2G-V 型 可程式人機介面
		- ‧HG5G-VFXT22MF-B
		- ‧HG4G-VCXT22MF-B
		- ‧HG3G-VAXT22MF-\*、HG3G-V8XT22MF-\*
		- ‧HG2G-V5FT22TF-\*
	- □ HG4G/3G 型 可程式人機介面
		- ‧HG4G-CJT22TF-B, HG4G-CJT22MF-B
		- ‧HG3G-AJT22TF-\*, HG3G-AJT22MF-\*, HG3G-8JT22TF-\*, HG3G-8JT22MF-\*
	- □ HG2G-5F 型 可程式人機介面
		- ‧HG2G-5FT22TF-\*
	- □ HG2G-5T 型 可程式人機介面
		- HG2G-5TN22TF-\*, HG2G-5TT22TF-\*
	- □ HG1G 型 可程式人機介面
		- ‧HG1G-4VT22TF-\*
	- □ HG1P 型 可程式人機介面
		- ‧HG1P-ST32YBFH-B0
		- ‧HG1P-ST32ZBFH-B0

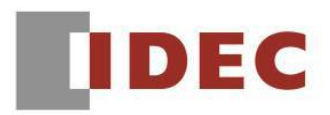

T-2019045

【現象 4】如果專案程式內包含了符合以下條件的多功能開關或特殊開關,則在變更該專案程式 的機種時,有時在轉換機種的過程中轉換進度會停滯,無法繼續轉換。

條件 1 (多功能開關)

- 「功能一覽」內的第一項指令之「指令的種類」設定為「特殊」且「開關種類」為以下任一種:
- ‧下載專案
- ‧上傳專案
- ‧下載 PLC 程式
- ‧上傳 PLC 程式

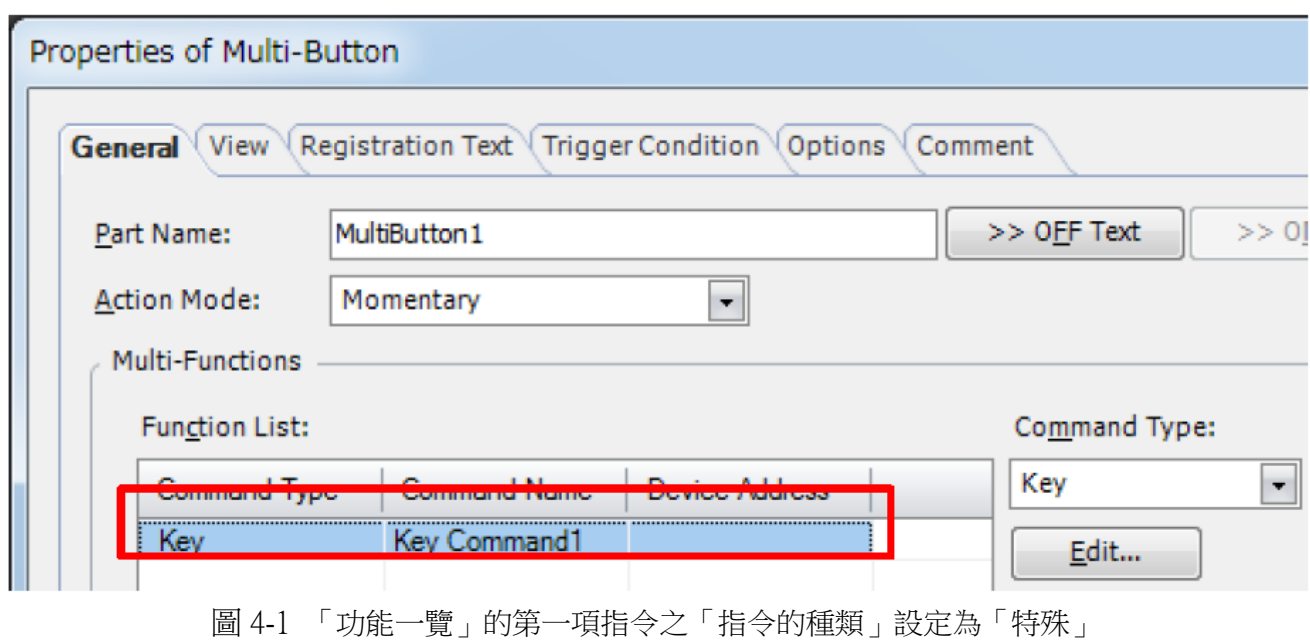

條件 2 (特殊開關)

「開關種類」為上述任一種,且該特殊開關與其他零件已被群組化。

#### 【暫時的對策】

〔多功能開關〕的〔內容〕視窗內的「功能一覽」的第一項指令之「指令的種類」請勿設定為 「特殊」。此外,零件群組化時,請勿將特殊開關納入群組。